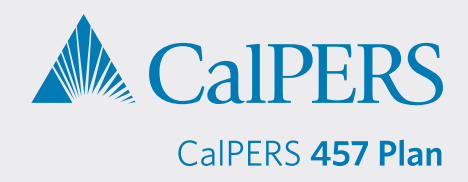

## **Retrieving a Loan Feedback File from Sponsor Web by Data Transfer**

Sponsor Web is a website designed for plan sponsors that allows you to view participant and plan level information at any time. You can request access to this site for the CalPERS 457 Plan by emailing **[CalPERS\\_Plan\\_Admin@voya.com](mailto:CalPERS_Plan_Admin@voya.com)**.

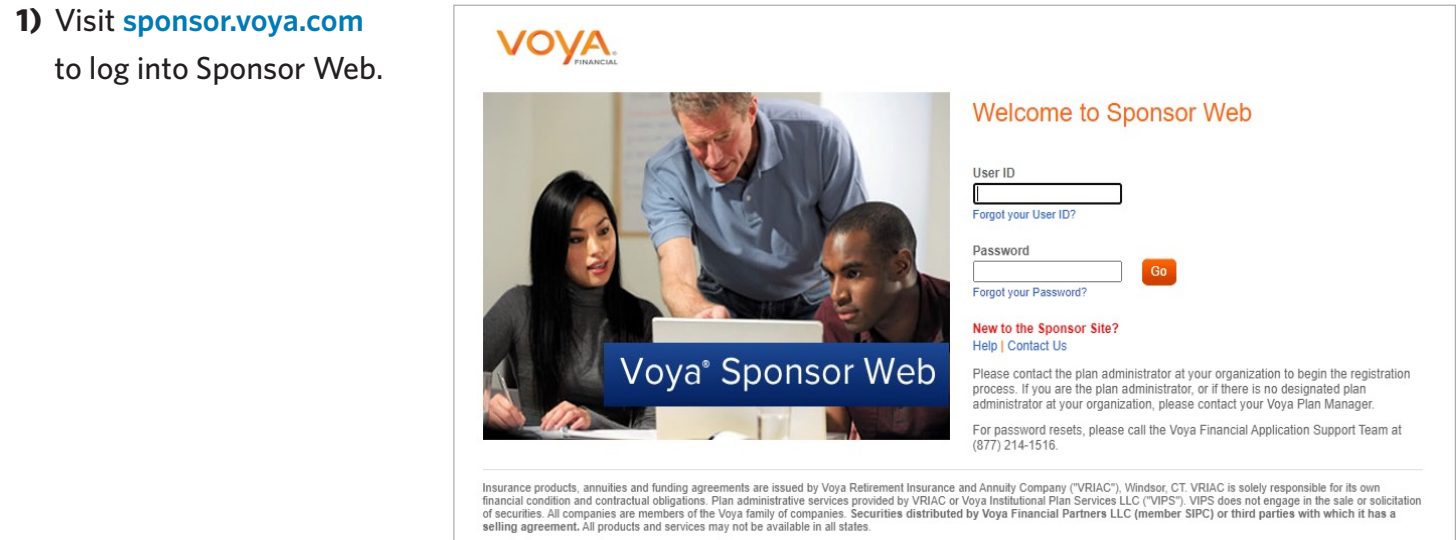

**2)** Go to the **Relationship Summary** screen, then click *Processing Center* > *Data Transfer*.

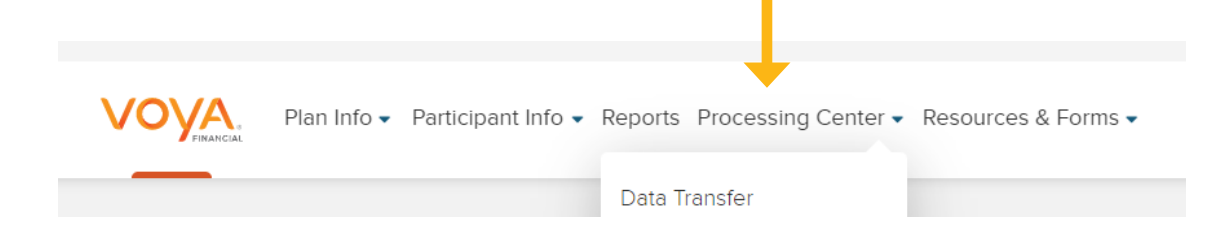

**3)** On the **Data Transfer** screen, click *Launch Data Transfer*.

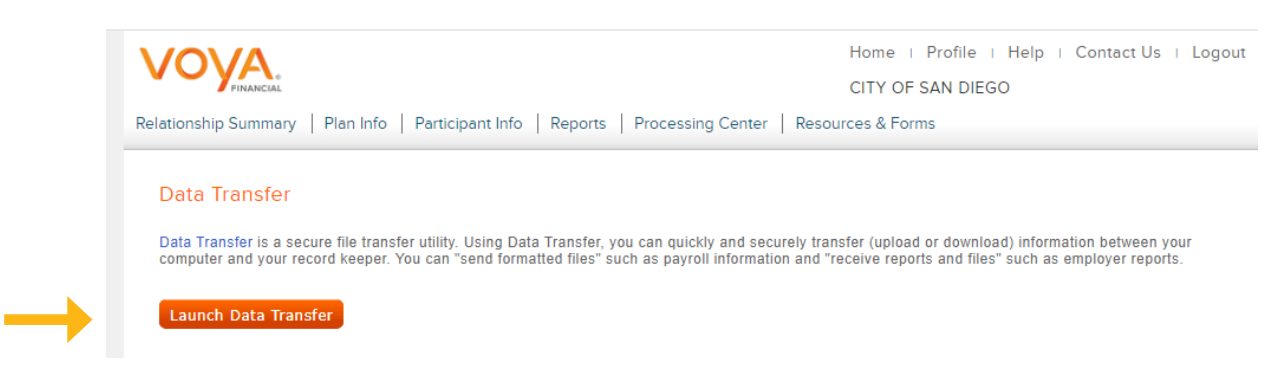

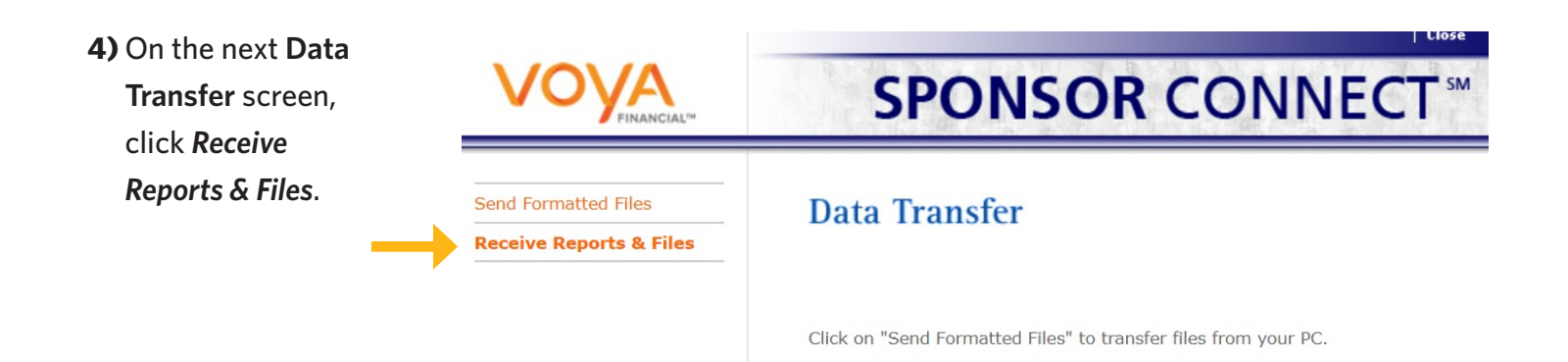

**5)** On the **Receive Reports & Files** screen:

- **File Type** select *Reports*
- **Activity Period** defaults to *Current Month* or choose the month for your report
- **File Name** not required; leave box empty
- **Plan Number** not required; leave box empty

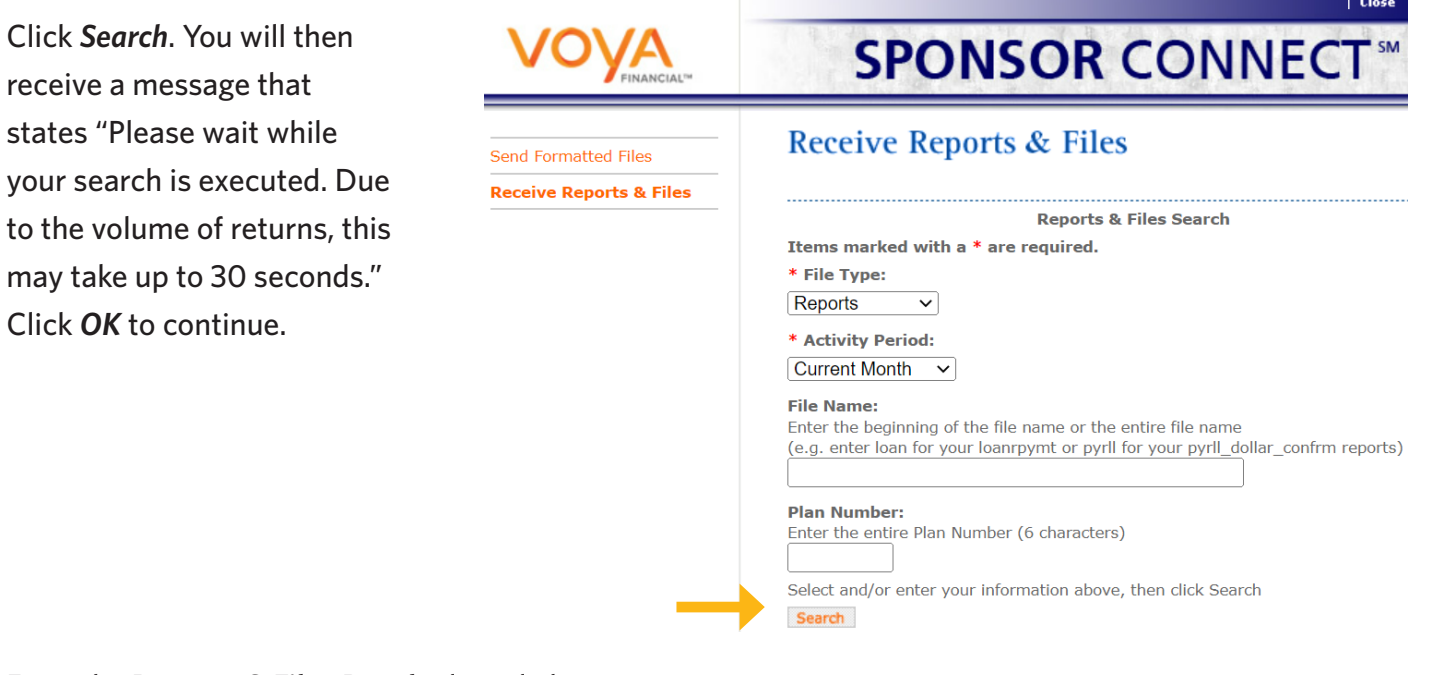

**6)** From the **Reports & Files Results** list, click the txt files titled *FEEDBACK\_RPT\_* and then click *Download*. A file download box will display "Do you want to open or save this file?" Click *Open*.

*IMPORTANT — Please review all feedback reports listed for the activity period you are searching.* 

## **File to Download:** T957 RPT 452586 20230228 231135.CSV T957\_RPT\_452586\_20230301\_004206.CSV FEEDBACK\_RPT\_452586\_20230304\_001139.TXT FEEDBACK\_RPT\_452586\_20230310\_230903.TXT FEEDBACK\_RPT\_452586\_20230317\_220620.TXT Select a file above, then click Download

**Reports & Files Results** 

Click on "Receive Reports & Files" to transfer files to your PC.